# Y!mobile メール設定

Y!mobile メールに関する設定を行います。

### ■ Y!mobile メールの設定

#### 設定できる項目は次のとおりです。

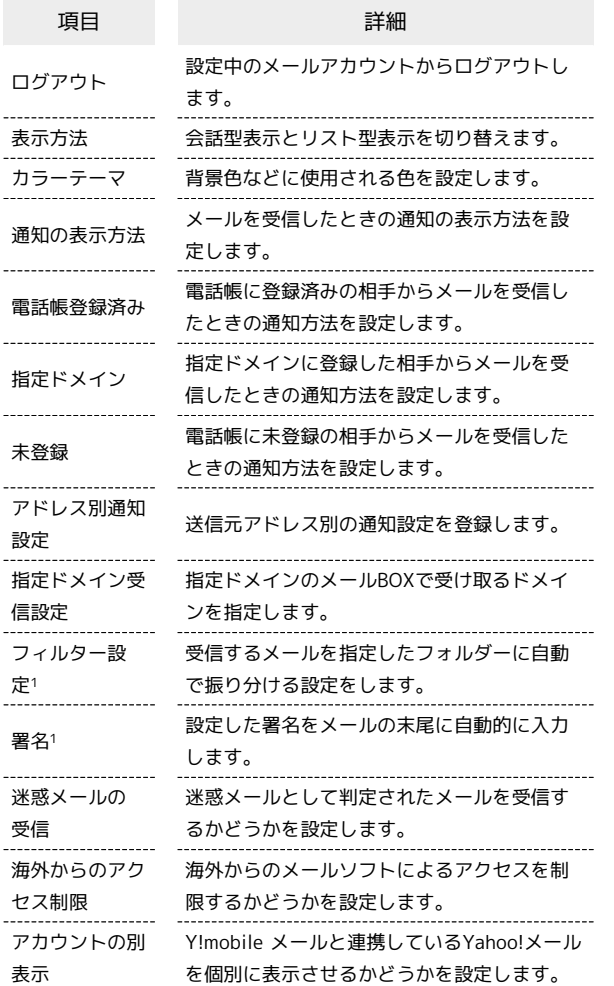

1 表示方法が「リスト型」のときに設定できます。

## $\overline{1}$

ホーム画面で (メール)

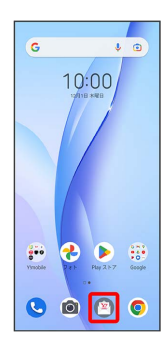

# $\overline{2}$

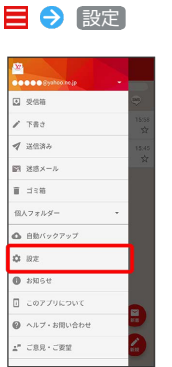

※ 設定画面が表示されます。

# $\overline{\mathbf{3}}$

Y!mobile メールのアカウントをタップ

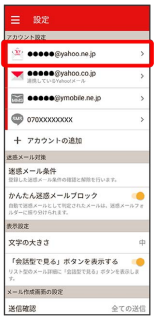

## $\overline{4}$

#### 各項目を設定

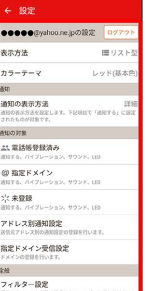

※ 設定が反映されます。

日 設定利用時の操作

メールアカウントを追加する

設定画面で アカウントの追加 → 画面に従って操作

## 迷惑メールとして登録した相手を一覧で表示する

#### 設定画面で 迷惑メール条件

・表示されている相手をタップすると、詳細情報が表示されま す。

#### 迷惑メールとして登録した相手を解除する

設定画面で 迷惑メール条件 → 迷惑メール登録を解除したい 相手の 解除 → 解除

※3 選択した相手の迷惑メール登録が解除され、相手のメール が迷惑メールフォルダーに振り分けられなくなります。

かんたん迷惑メールブロックを利用するかどうかを 設定する

設定画面で かんたん迷惑メールブロック

・ かんたん迷惑メールブロック をタップするたびに、設定 ( ◯ ) /解除( ◯ ) が切り替わります。

メールBOX/メール送受信/受信箱/メール詳細画 面に表示される文字の大きさを変更する

設定画面で 文字の大きさ → 小 / 中 / 大 / 特 大

・会話型表示では、メール詳細画面に表示される文字の大きさを 変更できません。 

「会話型で見る」ボタンを表示するかどうかを設定 する

設定画面で 「会話型で見る」ボタンを表示する

- ・リスト型のメール詳細画面に表示される「会話型で見る」ボタ ンを表示/非表示にできます。
- 「会話型で見る」ボタンを表示する をタップするたびに、設 定(  $\bigcirc$ ) /解除(  $\bigcirc$ ) が切り替わります。

送信確認をするかどうかを設定する

設定画面で 送信確認 → 送信確認をする型をタップ( v 表示) → 決定

リスト型でメールを転送する際に、文頭に記号を追 加するかどうかを設定する

#### 設定画面で 「転送の文頭に「>」を追加する

・ 転送の文頭に「>」を追加する をタップするたびに、設定 ( ◯ ) /解除( ◯ ) が切り替わります。